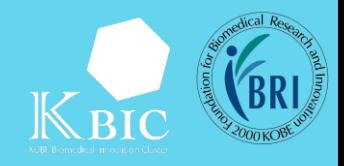

# 視聴方法のご案内 ※必ず事前にご確認くださ

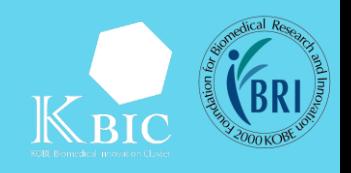

## 視聴に関する注意事項

- 視聴にはPCやタブレットなどの端末と、インターネット環境が必 要です。
- 通信環境等の関係で配信が不安定になることがございます。予めご 了承ください。
- 本セミナーは「Zoom Webinar」を用いて実施します。 <https://zoom.us/>
- 視聴URLへのアクセスは1名様のみとなります。
- 複数の方が同時にアクセスする事はできませんので人数分のお申し 込みが必要になります。
- Zoomのアプリケーションをご利用の場合は、最新版への更新をお 願いします。最新版はこちらからダウンロードいただけます。
- [https://zoom.us/download#client\\_4meeting](https://zoom.us/download#client_4meeting)

# 動作環境について

- 動作環境は、Zoom[のホームページを](https://support.zoom.us/hc/ja/articles/201362023-System-Requirements-for-PC-Mac-and-Linux)ご参照ください。
- Zoom利用について生じる問題・視聴者の接続不良については、当 機構では責任を負いかねますので、あらかじめご了承ください。
- ご利用にあたりプライバシーポリシー等は事前にご確認ください。 <https://zoom.us/jp-jp/privacy.html>
- お申込みの際にご入力いただきました情報については、当機構の個 人情報保護基本方針に基づき管理いたします。

# 禁止事項について

- コンテンツの全部または一部に関する著作権は、登壇者、当機構、 その他の著作権者に帰属します。
- 視聴者が、著作権者の許可なく、本セミナー資料およびコンテンツ の複製(静止画でのキャプチャ、録音・録画等を含む)、上映、公 衆送信、展示、頒布、譲渡、貸与、翻案、翻訳、二次的利用等を行 うことは、著作権侵害となる場合があり、また登壇者等の肖像権を 侵害する行為になる場合があるため、禁止いたします。

### 当日の手順

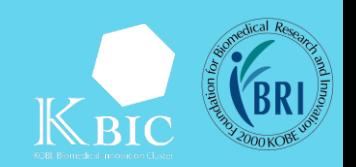

#### Step1:ログイン画面にアクセスする

- 当日開催5分前までに、配信メールに記載されている 「ここをクリックして参加」からアクセスしてください。 • [※前日の午前中までに届かない場合は、お問い合わせ先](mailto:saisei-benkyo@fbri.org)saiseibenkyo@fbri.orgまでご連絡ください。 • ※初めてZoomをご利用される方は適宜Zoomをダウンロードくだ さい。ダウンロードを行わず、ブラウザ表示も可能です。 PC、Mac、iPad、iPhone、Androidデバイスから参加できます: サンプル ここをクリックして参加 注:このリンクは他の人と共有できません。あなた専用です。 カレンダーに追加 Googleカレンダーに追加 Yahooカレンダーに追加
	- Step2: 自動でZoomが起動される (自動で起動されない場合は ID・パスワードを入力する)

#### Step3:Zoom Webinarに登録する

• 「名前」、「メールアドレス」「会社名/学校名」「所属」を入力 し、「登録」をクリックいただきますようお願いいたします。

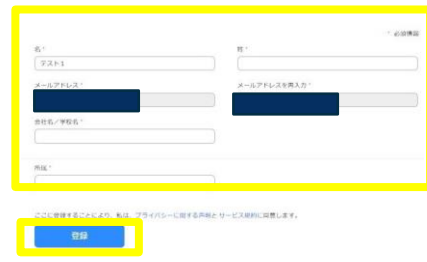

Step4: Zoom Webinarの視聴画面を表示する

### 画面操作

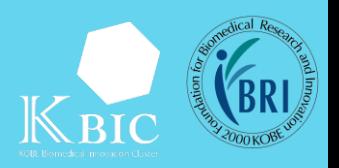

- 原則として、発表者及び事務局(司会)の様子を見る/聴く形でご 参加いただきます。
- Zoom閲覧時には、視聴者の連絡先がウェビナーに参加している第 三者に閲覧されることはございません。
- 質疑応答はZoomの「Q&A機能」を利用して行います(視聴者側 の映像・音声は出力されません)。
- 質問者の登録表示名はチャット、Q&A機能利用時に表示されます。

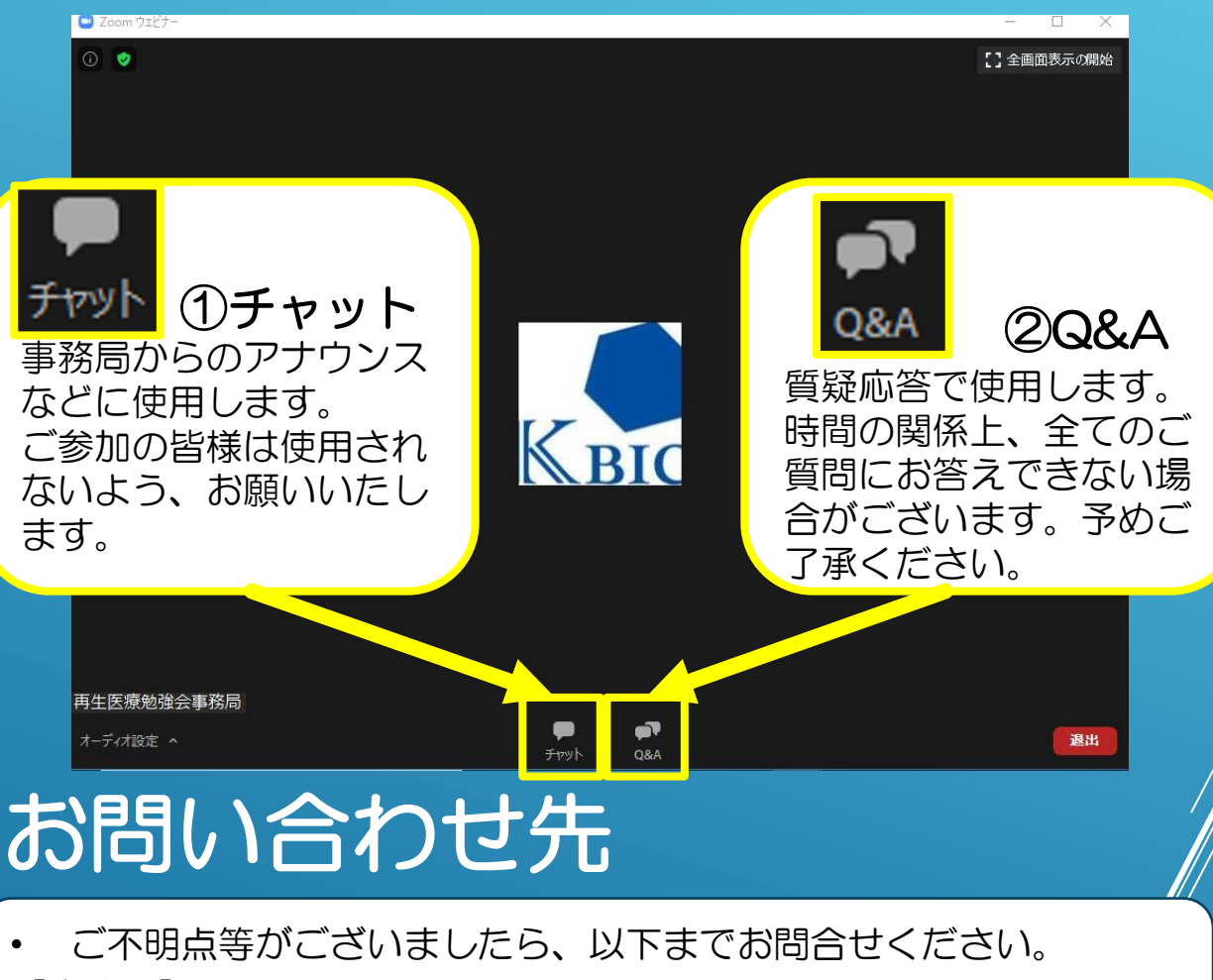

【事務局】

(公財)神戸医療産業都市推進機構 クラスター推進センター 神戸再生医療勉強会事務局 Email:[saisei-benkyo@fbri.org](mailto:saisei-benkyo@fbri.org)

- セミナー当日はお問い合わせが多く対応できかねる場合がございま す。
- ご不明点等については余裕をもってご連絡いただきますようお願い いたします。